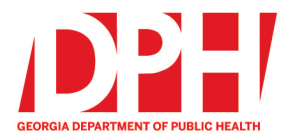

Brian Kemp, Governor

200 Piedmont Avenue, SE Atlanta, Georgia 30334

dph.ga.gov

## **CHECKLIST: NEMSIS 3.5 TRANSITION FOR EMS AGENCIES USING IMAGETREND 3rd PARTY ePCR SYSTEM (AGENCY PURCHASED IMAGETREND SYSTEM)**

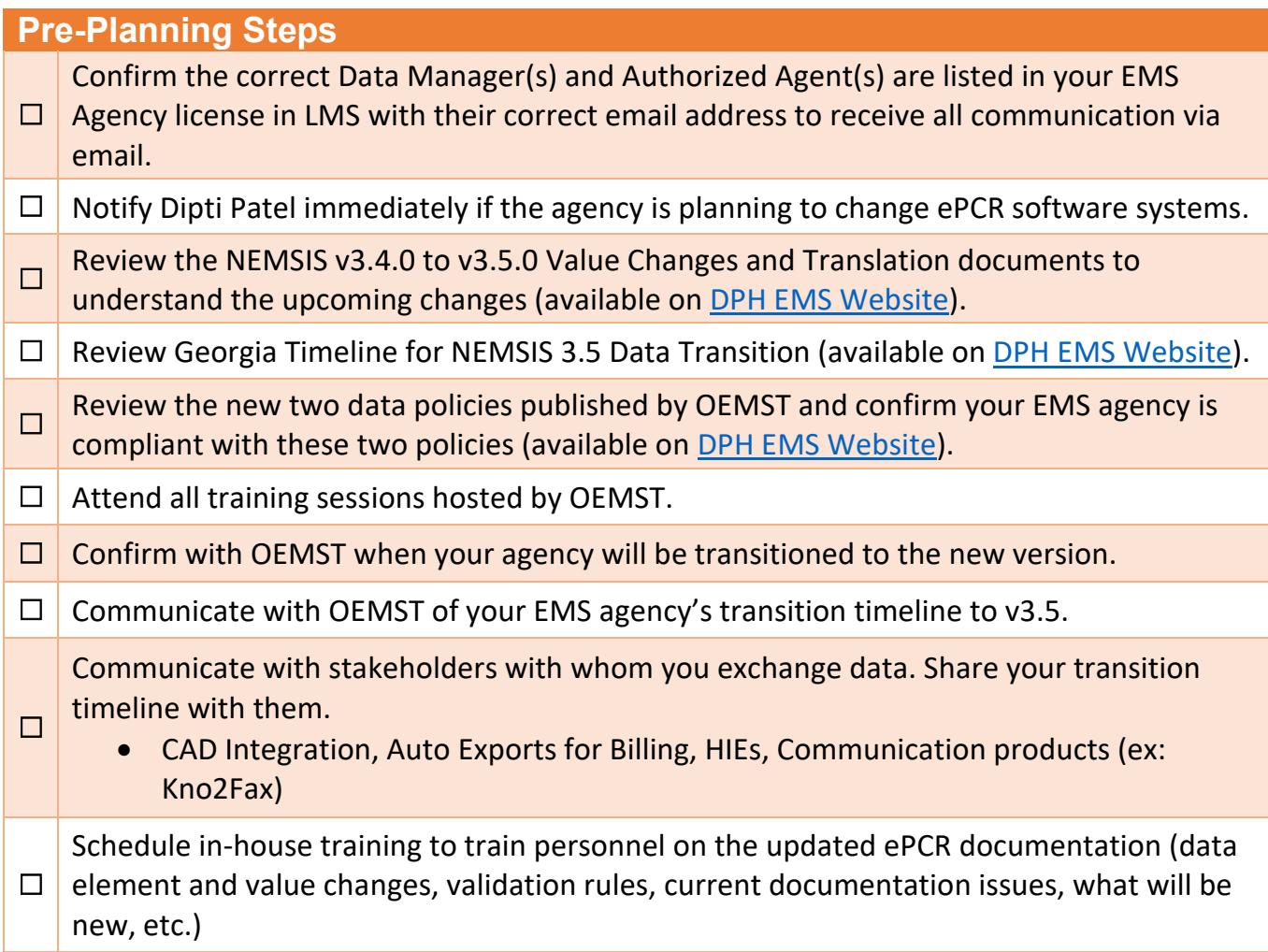

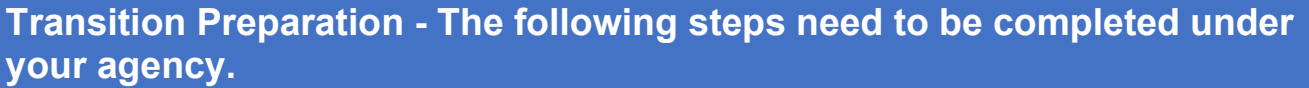

- **□** Visit ImageTrend University if you need assistance with the items below or contact ImageTrend Support with any questions.
- □ Confirm all licensed medics are rostered in GEMSIS Elite with properly formatted Georgia license numbers and provider level as per Data Compliance and Reporting policy.
- □ Confirm all licensed EMS and Fire vehicles are entered correctly in the system as per the Data Compliance and Reporting policy.
- **□ Turn on NEMSIS 3.5 data for the System level (and demo agencies as desired).**
- **□** Download the state's validation rules, Schematron file, and facility list from the library.
- □ Copy/Update validation rules with any changed data elements and values, making sure the new rules are set to v3.5.

Copy/Update your custom ePCR form templates to v3.5.

- Be sure to include all national, state, and custom data elements and values on the custom form.
- Update any custom visibility rules to v3.5.

☐

- Update any default values on your custom form that may have changed.
- **□** Update preset values with any changed data elements and values.
- **□** Review/Update any power tools and/or situation tools with any changed data elements and values.
- $\Box$  Copy/Update your print report to include new fields for v3.5.
- **□** Update CQI form templates with any changed data elements and values
- **□ Review Supplemental questions with any changed data elements and values.**
- **□ Update any Incident List views, checklists, worksheets, etc.**
- **□ Copy/Update reports created in Report Writer with any changed data elements.**
- **□ Communicate with OEMST about your EMS Agency's transition timeline to v3.5**

**Transition Testing – Testing your custom system setup** 

- **□ Consider choosing one station, crew, or shift for testing.**
- **□** Create some test cases using the new custom form, validation rules, etc.
	- Ensure these test cases are not exported to GEMSIS Elite.
- **□** Take feedback and update accordingly (run form flow, validation rules, other tools, etc.)
- **□ Schedule training sessions with internal staff and personnel.**
- $\Box$  Be sure to delete all the test cases after testing is complete.
- **□ Create an agency rollout plan.**
- **□ Communicate any changes to your EMS agency's transition timeline with OEMST.**

## **Go-Live Date**

☐

☐

☐ Contact Dipti Patel to obtain a date to begin submitting NEMSIS v3.5 data.

Update the State Integration account to include NEMSIS EMS (3.5.0).

- Georgia does not accept DEM files
- Update any other integration accounts to NEMSIS EMS (3.5.0) (example: auto post, Kno2Fax, etc.)
- ☐ Confirm you have inactivated all custom v3.4 run forms, print reports, etc.
- ☐ Confirm you have defaulted all custom v3.5 run forms, print reports, etc.
- $\Box$  Monitor the incidents completed using the new v3.5 run forms, print reports, etc.
	- Consider assigning one person per each crew/station to relay feedback.
- ☐ Monitor your auto post for billing, Kno2Fax, etc.
- ☐ Monitor data uploads to GEMSIS Elite for import failures, validation scores, etc.
- $\Box$  Continue with ongoing monitoring for a few weeks.

## **General Suggestions**

Don't wait until the last minute to get started!

- Transitions almost always have some delays, challenges, or interruptions. It is better to give your agency personnel plenty of time to review the transition materials.
- **□ Contact OEMST with any questions you may not be sure of.**
- $\Box$  Develop an alternate plan in the event not everything works as planned.

Contacts: Dipti Patel – EMS Data Manager – [dipti.patel@dph.ga.gov](mailto:dipti.patel@dph.ga.gov) or your Regional Staff.